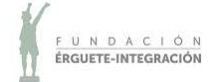

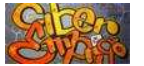

## **BÚSQUEDA DE EMPLEO**

### Asesoramiento y ayuda para:

- Orientación laboral, información sobre empleo y formación
- Elaboración y modificación del Curriculum Vitae (CV)
- Creación de Cuentas de Correo Electrónico
- Altas en Portales de Empleo y Webs de Empleo en Internet
- Búsquedas de ofertas de Empleo e inscripción en las mismas
- Búsqueda de información relacionada con el empleo

# **FORMACIÓN GRATUITA**

## **APRENDER A ESCRIBIR AL TACTO**

• Mecanografía (5 o 3 horas semana, mínimo un mes para conseguir resultados)

## OFIMÁTICA

- Iniciación a la Informática (25 horas)
- Iniciación al Procesador de Texto (25 horas)
- Internet Básico y Correo Electrónico (25 horas)
- Procesador de Texto Avanzado (25 horas)
- Iniciación a la Hoja de Cálculo (25 horas)

## APLICACIONES EN TU TELÉFONO MÓVIL

- App Correo Electrónico en tu Móvil (GMAIL) (3 horas)
- App de ETT en tu Móvil (ADECCO) (3 horas)
- App de Portal de Empleo en tu Móvil (INFOJOBS) (3 horas)
- Facebook y la Búsqueda de Empleo (3 horas)

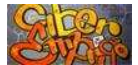

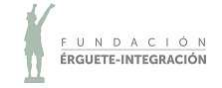

## **Klavaro, un programa sencillo de mecanografía**

¿Tecleas con los dedos índices? ¿Tardas mucho tiempo para escribir una frase? En ese caso necesitas un curso intensivo de mecanografía como Klavaro.

- Es un **programa libre**. Su uso es gratuito tanto para fines comerciales como no comerciales.
- **Código abierto** y disponible en SourceForge.
- El **editor de diseño de teclado** nos va a permitir configurar la posición de las teclas y guardarlas como un archivo de texto. Si falta tu teclado, puedes crearlo. También incluye varias opciones de diseño de teclado incorporado.
- **Gráficos de progreso**. Al finalizar cada ejercicio, algunas características del trabajo se guardan y pueden mostrarse gráficamente.
- **Incluir otros textos**. Como ya he escrito antes, vamos a tener la opción de importar texto externo para usar con los módulos avanzados (ejercicios de velocidad / ejercicios de fluidez). Podremos iniciar el cuadro de diálogo necesario para seleccionar un archivo local de texto en el sistema. También vamos a poder pegar texto ya copiado en el portapapeles o seleccionar, arrastrar y soltar texto en el cuadro de entrada, situado en la parte inferior de la ventana del tutor.
- Tendremos a nuestra disposición medidores que miden la velocidad, los errores, el tiempo o un **teclado virtual** que flota frente al usuario.
- Klavaro tiene una **interfaz simple y limpia** para poder centrarse únicamente en mejorar nuestra velocidad de escritura.

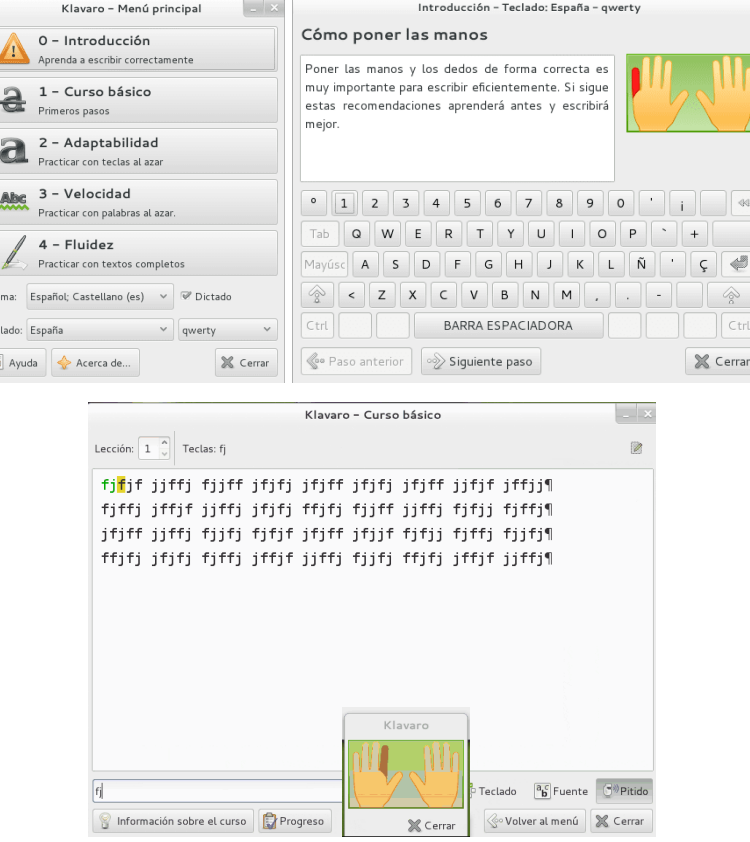

- 1. **Curso básico**. Para memorizar la posición de las teclas en el teclado.
- 2. **Ejercicios de adaptabilidad**. Para practicar el uso de todo el teclado escribiendo una cadena aleatoria de teclas designadas.
- 3. **Ejercicios de velocidad**. Se harán escribiendo palabras al azar, a la velocidad más alta utilizando una distribución de teclado familiar.
- 4. **Ejercicios de fluidez**. Tendremos que escribir párrafos completos, con oraciones completas.
- 5. **Concurso semi-en línea**. Califica a los usuarios por rango de acuerdo con sus habilidades táctiles.

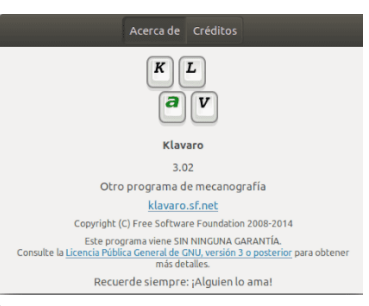

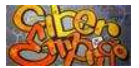

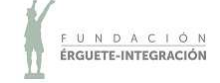

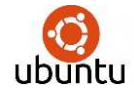

**INICIACIÓN A LA INFORMÁTICA** 

INDICE DE CONTENIDOS

#### **TEMA 1: INTRODUCCIÓN A LA INFORMÁTICA**

- 1.1. CONCEPTOS GENERALES DE INFORMÁTICA
- 1.2. COMPONENTES ESTÁNDAR DEL ORDENADOR
- 1.3 SOFTWARE: DEFINICION Y TIPOS
- 1.4 UNIDADES DE MEDIDA DE LA INFORMACIÓN
- 1.5 ENCENDER EL ORDENADOR
- 1.6 INTERFAZ (ASPECTO O IMAGEN) DE LOS SISTEMAS OPERATIVOS
- 1.7 APAGAR EL ORDENADOR
- 1.8 REINICIAR EL ORDENADOR

#### **TEMA 2: MANEJO DEL RATÓN Y TECLADO**

- 2.1 EL RATÓN
- 3.2 EL TECLADO

#### **TEMA 3: ESCRITORIO DE UBUNTU 18.04**

- 3.1 ASPECTOS GENERALES
- 3.2 EL LANZADOR (FAVORITOS)
- 3.3 BARRA DE MENÚS
- 3.4 BOTÓN MOSTRAR APLICACIONES 3.4.1 Ejemplo: Buscar calculadora
- 3.5 CONFIGURACIÓN DEL SISTEMA

#### **TEMA 4: TRABAJAR CON VENTANAS**

- 4.1. ELEMENTOS DE LAS VENTANAS
- 4.2 CAMBIAR LA POSICIÓN DE UNA VENTANA
- 4.3 CAMBIAR EL TAMAÑO DE UNA VENTANA
- 4.4 MAXIMIZAR Y RESTAURAR UNA VENTANA
- 4.5 TRABAJAR CON VARIAS VENTANAS AL MISMO TIEMPO

#### **TEMA 5: TRABAJAR CON DISCOS, CARPETAS Y ARCHIVOS (I)**

- 5.1 ESTRUCTURA DE UN DISCO
- 5.2 CARPETAS Y ARCHIVOS
- 5.3 ADMINISTRADOR DE ARCHIVOS Y CARPETAS

#### **TEMA 6: TRABAJAR CON DISCOS, CARPETAS Y ARCHIVOS (II)**

- 6.1 OPERACIONES CON CARPETAS Y ARCHIVOS
- 6.2 COPIAR Y MOVER CARPETAS Y ARCHIVOS
- 6.3 RENOMBRAR UNA CARPETA O ARCHIVO
- 6.4 ELIMINAR UNA CARPETA O ARCHIVO

#### **TEMA 7: LA PAPELERA DE RECICLAJE Y OTRAS APLICACIONES DE UBUNTU**

- 7.1 RECUPERAR EL CONTENIDO DE LA PAPELERA DE RECICLAJE
- 7.2 VACIAR LA PAPELERA DE RECICLAJE PARCIAL O TOTALMENTE
- 7.3 MANEJAR APLICACIONES DEL SISTEMA OPERATIVO

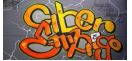

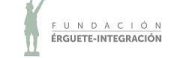

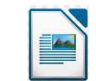

**PROCESADOR DE TEXTO: WRITER INICIACIÓN** 

ÍNDICE DE CONTENIDOS

#### **TEMA 1: INTRODUCCIÓN**

- 1.1 PROCESADOR DE TEXTO LIBRE OFFICE WRITER
- 1.2 INICIAR WRITER
- 1.3 CERRAR LIBRE OFFICE WRITER
- 1.4 ARCHIVOS Y CARPETAS
- 1.5 LA AYUDA EN WRITER

#### **TEMA 2: ESCRIBIR Y EDITAR**

- 2.1 ESCRIBIR TEXTO EN UN DOCUMENTO
- 2.2 BORRAR TEXTO EN UN DOCUMENTO
- 2.3 GUARDAR UN DOCUMENTO
- 2.4 DESPLAZAMIENTO DEL CURSOR
- 2.5 CERRAR UN DOCUMENTO
- 2.6 ABRIR UN DOCUMENTO
- 2.7 CREAR UN DOCUMENTO EN BLANCO
- 2.8 SELECCIONAR TEXTO
- 2.9 COPIAR/MOVER UN BLOQUE DE TEXTO
- 2.10 CAMBIAR TEXTO DE MAYÚSCULAS A MINÚSCULAS
- 2.11 CAMBIAR TEXTO DE MINÚSCULAS A TÍTULO O VERSALITAS
- 2.12 EL CORRECTOR ORTOGRÁFICO

#### **TEMA 3: FORMATOS DE CARACTERES**

- 3.1 CAMBIAR FUENTES Y TAMAÑO
- 3.2 CAMBIAR ESTILOS DE FUENTE
- 3.3 APLICAR COLORES DE FUENTE
- 3.4 CARACTERES ESPECIALES Y SÍMBOLOS
- 3.5 AÑADIR BORDES Y SOMBREADO A CARACTERES
- 3.6 COPIAR FORMATO DE CARÁCTER

#### **TEMA 4: FORMATOS DE PÁRRAFO**

- 4.1 ALINEACIÓN
- 4.2 SANGRÍAS
- 4.3 INTERLINEADO Y ESPACIADO
- 4.4 AÑADIR BORDES Y SOMBREADO AL PÁRRAFO
- 4.5 TABULACIONES
- 4.6 LISTAS Y VIÑETAS

#### **TEMA 5: FORMATOS DE PÁGINA Y OTROS**

- 5.1 MÁRGENES DE PÁGINA
- 5.2 ORIENTACIÓN DE LA PÁGINA
- 5.3 VISTA PRELIMINAR
- 5.4 IMPRIMIR UN DOCUMENTO
- 5.5 EXPORTAR A PDF

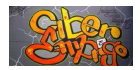

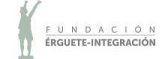

**INICIACIÓN A INTERNET Y CORREO ELECTRÓNICO** 

ÍNDICE DE CONTENIDOS

#### **TEMA 1: INTERNET, CONCEPTOS GENERALES**

- 1.1. INTRODUCCIÓN
- 1.2 REQUISOS. TIPOS DE CONEXIÓN. PROTOCOLOS
- 1.3 DIRECCIONES IP. DNS. URL

#### **TEMA 2: SERVICIOS Y APLICACIONES DE INTERNET**

- 2.1 LO QUE PUEDO HACER EN INTERNET
- 2.2 SERVICIOS-PROTOCOLOS-SOFTWARE NECESARIO
- 2.3 ¿QUÉ ES NAVEGAR?
- 2.4 CARACTERÍSTICAS COMUNES DE LOS NAVEGADORES

#### **TEMA 3: MANEJO EFICAZ DEL NAVEGADOR**

- 3.1 NAVEGACIÓN POR LAS PÁGINAS WEB
- 3.2 OPERACIONES CON PÁGINAS WEB

#### **TEMA 4: BUSCADORESBÚSQUEDAS EN LA WEB**

- 4.1 BÚSQUEDA A TRAVÉS DEL NAVEGADOR
- 4.2 BUSCADORES
- 4.3 EL BUSCADOR GOOGLE

#### **TEMA 5: EL CORREO A TRAVÉS DE LA WEB.**

- 5.1 CREAR UNA CUENTA DE CORREO ELECTRÓNICO
- 5.2 GESTIÓN DEL CORREO
- 5.3 CONTACTOS O LIBRETA DE DIRECCIONES
- 5.4 OTROS PRODUCTOS DE GOOGLE

#### **TEMA 6: SEGURIDAD Y SPAM**

- 6.1 PELIGROS DE SEGURIDAD E INCONVENIENTES DEL CORREO ELECTRÓNICO
- 6.2 DECÁLOGO SEGURIDAD EN INTERNET
- 6.3 REGLAS DE SEGURIDAD PARA REDES SOCIALES. IMPORTANCIA DE LA PRIVACIDAD

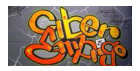

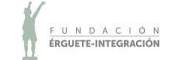

**PROCESADOR DE TEXTO: WRITER AVANZADO** 

INDICE DE CONTENIDOS

#### **TEMA 1: TABULACIONES**

- 1.1 TIPOS DE TABULACIONES
- 1.2 FORMAS DE COLOCAR AS TABULACIONES

#### **TEMA 2: LISTAS Y VIÑETAS**

- 2.1 LISTA CON VIÑETAS
- 2.2 LISTA CON NÚMEROS
- 2.3 ESQUEMA

#### **TEMA 3: COLUMNAS PERIODÍSTICAS**

- 3.1 DESDE EL MENÚ FORMATO
- 3.2 ÁREAS O SALTOS DE SECCIÓN
- 3.3 DIVIDIR EN COLUMNAS UNA PARTE DEL DOCUMENTO
- 3.4 CONOCER EL NOMBRE DE UNA SECCIÓN DETERMINADA
- 3.5 MODIFICAR EL FORMATO DE UN ÁREA DETERMINADA

#### **TEMA 4: TABLAS**

- 4.1 CREAR TABLAS
- 4.2 CREAR TABLAS IRREGULARES
- 4.3 CENTRAR HORIZONTALMENTE UNA TABLA EN LA PÁGINA
- 4.4 HACER CÁLCULOS EN UNA TABLA

#### **TEMA 5: TRABAJAR CON IMÁGENES**

- 5.1 CREAR Y EDITAR IMÁGENES
- 5.2 FONTWORK PARA TEXTO DE ARTE GRÁFICO
- 5.3 DIBUJAR CON LA BARRA DE DIBUJO
- 5.4 LETRA CAPITULAR (CAPITAL)

#### **TEMA 6: FORMATOS DE PÁGINA**

- 6.1 FIJAR LOS MÁRGENES
- 6.2 MODIFICAR ORIENTACIÓN DEL PAPEL
- 6.3 CREAR SALTOS DE PÁGINA MANUAL
- 6.4 CREAR UN ESTILO DE PÁGINA
- 6.5 CAMBIAR LA ORIENTACIÓN DE ALGUNAS PÁGINAS

#### **TEMA 7: DOCUMENTOS LARGOS**

- 7.1 NUMERACIÓN DE PÁGINAS
- 7.2 ENCABEZADOS Y PIES DE PÁGINA
- 7.3 NOTAS AL PIE DE PÁGINA
- 7.4 CREAR ÍNDICES

#### **TEMA 8: COMBINAR CORRESPONDENCIA**

- 8.2 CREAR BASE DE DATOS
- 8.1 CREAR CARTA MODELO
- 8.3 COMBINAR BASE DE DATOS Y CARTA MODELO

#### **TEMA 9: FORMULARIOS**

9.1 CREAR UN FORMULARIO Y PROTEGERLO

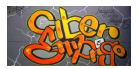

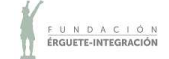

**HOJA DE CÁLCULO: INICIACIÓN A CALC**  E

ÍNDICE DE CONTENIDOS

#### **1. INTRODUCIÓN A CALC**

- 1.1 INTRODUCCIÓN. INICIAR LIBREOFFICE CALC.
- 1.2 ABRIR, CERRAR Y GUARDAR HOJAS DE CÁLCULO.
- 1.3 SALIR DE LIBREOFFICE CALC.

#### **2. INTRODUCIR Y EDITAR DATOS**

- 2.1 TIPOS DE DATOS. REFERENCIAS O DIRECCIONES.
- 2.2 PONER NOMBRE A CELDAS O RANGOS.
- 2.3 DESPLAZAMIENTO POR LA HOJA. INTRODUCCIÓN DE DATOS Y EDICIÓN.
- 2.4 SELECCIONAR CELDAS Y RANGOS.
- 2.5 MODIFICAR O ELIMINAR CONTENIDO DE UNA CELDA.
- 2.6 ADMINISTRAR UN LIBRO.
- 2.7 CORTAR, COPIAR Y PEGAR DATOS Y RANGOS.
- 2.8 RELLENO AUTOMÁTICO.

#### **3. FORMATOS DE DATOS Y HOJA**

- 3.1 ASIGNAR FORMATO A UNA CELDA.
- 3.2 FORMATO DE FILAS: CAMBIAR ALTO.
- 3.3 OCULTAR Y MOSTRAR FILAS.
- 3.4 FORMATO DE COLUMNAS: CAMBIAR ANCHO
- 3.5 OCULTAR Y MOSTRAR COLUMNAS/FILAS.
- 3.6 APLICAR FORMATO AUTOMÁTICO.
- 3.7 ELIMINAR FORMATOS.
- 3.8 PROTEGER CELDAS.

### **4. CÁLCULOS EN CALC**

- 4.1 USO DE FÓRMULAS Y FUNCIONES.
- 4.2 BARRA DE FÓRMULAS.
- 4.3 ASISTENTE PARA FUNCIONES.
- 4.5 FUNCIÓN PROMEDIO.
- 4.6 FUNCIONES: MÍNIMO, MÁXIMO, CONTAR, CONTARA.
- 4.7 FUNCIONES: CONTAR.SI, SUMAR.SI. FUNCIÓN SI.
- 4.8 MENSAJES DE ERROR.

#### **5. CREAR GRÁFICOS**

- 5.1 TIPOS DE GRÁFICOS.
- 5.2 CREAR GRÁFICOS.
- 5.3 PASOS A SEGUIR EN LA CREACIÓN DE GRÁFICOS.
- 5.4 MODIFICAR UN GRÁFICO.

#### **6. INSERTAR IMÁGENES**

- 6.1 INSERTAR IMÁGENES.
- 6.2 CONFIGURAR ALINEACIÓN.
- 6.3 CAMBIAR EL TAMAÑO DE UNA IMAGEN.
- 6.4 MODIFICAR PROPIEDADES DE UNA IMAGEN.
- 6.5 INSERTAR UN FONTWORK.

#### **7. DISEÑO DE PÁGINA**

- 7.1 VISTA DISEÑO DE IMPRESIÓN O PRELIMINAR.
- 7.2 DISEÑO DE PÁGINA: ORIENTACIÓN DE LA PÁGINA, CAMBIAR MÁRGENES DE PÁGINA, ENCABEZADOS Y PIES DE PÁGINA.
- 7.3 OPCIONES DE IMPRESIÓN DE LA HOJA.
- 7.4 DEFINIR ESTILOS DE PÁGINA DISTINTOS PARA CADA HOJA DE UN ARCHIVO.
- 7.5 RANGOS DE IMPRESIÓN.

#### **8. OUTRAS UTILIDADES**

8.1 OBTENCIÓN DE AYUDA.

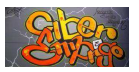

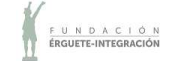

## **CORREO ELECTRÓNICO GMAIL EN TU MÓVIL ÍNDICE DE CONTENIDOS**

- 1. INICIAR SESIÓN (ACCEDER A GMAIL)
- 2. DESCRPICIÓN DEL MENÚ DE GMAIL
- 3. REDACTAR Y ENVIAR UN MENSAJE
- 4. ADJUNTAR ARCHIVOS
- 5. ENVIAR ARCHIVOS DESDE GOOGLE DRIVE
- 6. ABRIR Y RESPONDER UN MENSAJE
- 7. MODIFICAR EL NÚMERO DE TELÉFONO

#### **INFOJOBS EN TU TELÉFONO MÓVIL**   $\boldsymbol{\mathit{II}}$

ÍNDICE DE CONTENIDOS

- 1. ¿TIENES YA UN PERFIL EN INFOJOBS?
- 2. DESCARGAR LA APP
- 3. DATE DE ALTA
- 4. VERIFICAR EMAIL
- 5. ¿NO RECIBES EL EMAIL DE VERIFICACIÓN?
- 6. COMPLETAR TU CV
- 7. BUSCAR OFERTAS
- 8. GUARDAR LAS OFERTAS DE EMPLEO
- 9. INTERÉS POR ALGUNA OFERTA
- 10. CANDIDATURAS
- 11. OFERTAS PARA TI
- 12. MENSAJES (BETA)
- 13. QUIÉN ME VE
- 14. AJUSTES
- 15. IMPORTANTE

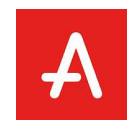

## **CORREO ELECTRÓNICO GMAIL EN TU MÓVIL**

ÍNDICE DE CONTENIDOS

- 1. INSTALAR APP ADECCO
- 2. ACCEDER A LA APP
- 3. CREA TU PERFIL
- 4. BUSCA OFERTAS CERCA DE TI
- 5. CREA ALERTAS PARA RECIBIR AVISOS
- 6. USA LOS FILTROS PARA AFINAR LA BÚSQUEDA
- 7. GUARDA OFERTAS PARA MIRARLAS MÁS TARDE
- 8. CONSULTA TU HISTORIAL DE CANDIDATURAS

**FACEBOOOK Y BÚSQUEDA DE EMPLEO**  ÍNDICE DE CONTENIDOS

- 1. CREACIÓN DE CUENTA E INICIO DE SESIÓN
- 2. INFORMACIÓN A INCLUIR
- 3. CONFIGURACIÓN Y OPCIONES DE PRIVACIDAD
- 4. BÚSQUEDA DE EMPLEO

4.1. GRUPOS DE FACEBOOK

- 4.2. EMPLEO
- 5. SEGUIR CUENTAS CLAVE